## **STUDENT SURVEY RESULTS**

## View individual results of an advisee:

- Log into Starfish and click on Students
- Go to the My Students tab and click on the student's name
- Click on the Student Surveys tab

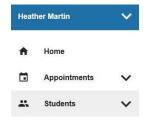

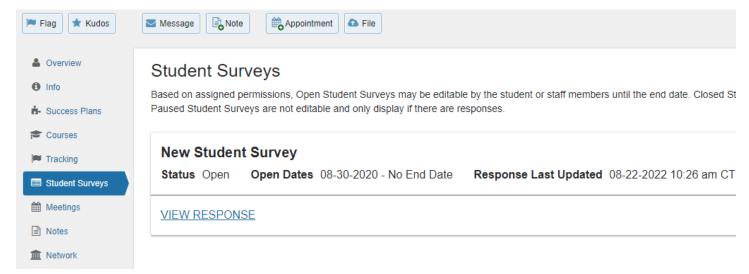